# Cisco CallManager からの MoH ファイルのダウ ンロード

### 内容

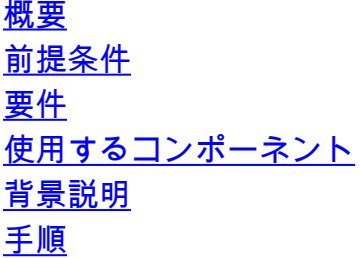

### 概要

このドキュメントでは、Cisco CallManager サーバから保留音(MoH)ファイルをダウンロード する方法について説明します。

著者:Cisco TAC エンジニア、Sankalp Jain。

## 前提条件

#### 要件

次の項目に関する知識があることが推奨されます。

- Simple File Transfer Protocol(SFTP)サーバのセットアップ
- Call Managerのコマンドラインインターフェイス(CLI)へのアクセス

### 使用するコンポーネント

このドキュメントの情報は、次のソフトウェアとハードウェアのバージョンに基づいています。

- CUCMリリース10.5.2.11900-3
- Freetpd SFTPサーバ(サードパーティ)

このドキュメントの情報は、特定のラボ環境にあるデバイスに基づいて作成されました。このド キュメントで使用するすべてのデバイスは、初期(デフォルト)設定の状態から起動しています 。対象のネットワークが実稼働中である場合には、どのようなコマンドについても、その潜在的 な影響について確実に理解しておく必要があります。

### 背景説明

Call Manager 5.x以降では、ファイルが必要な各ノードのCCMAdmin Portalを介してMoHファイ ルをアップロードする必要がありますが、Call ManagerのWebインターフェイスからこのファイ ルをダウンロードするプロビジョニングはありません。

特定のMoHファイルが必要で、管理者(ADMINISTRATOR)以外では使用できない場合があります  $\sim$ 

たとえば、あるクラスタでアナウンスMoHファイルを使用でき、別のクラスタで同じMoHを再生 する必要がありますが、必要なMoHファイルを使用できない管理者または以前に会社を離れた管 理者は、Call Managerを使用します。このようなシナリオでは、MoHファイルをダウンロードす るための指定された方法が非常に便利です。

### 手順

1. MoHファイルがアップロードされるCall Managerへのセキュアシェル(SSH)接続を確立します 。

SANKALJA-M-H02V:tftpboot sankalja\$ ssh cisco@10.106.91.199 cisco@10.106.91.199's password: Command Line Interface is starting up, please wait ...

Welcome to the Platform Command Line Interface

VMware Installation: 8 vCPU: Intel(R) Xeon(R) CPU X7560 @ 2.27GHz Disk 1: 120GB, Partitions aligned 8192 Mbytes RAM 2.次のコマンドを使用して、サーバで使用可能なすべてのMoHファイルのリストを確認します。

#### **file list activelog /mohprep**

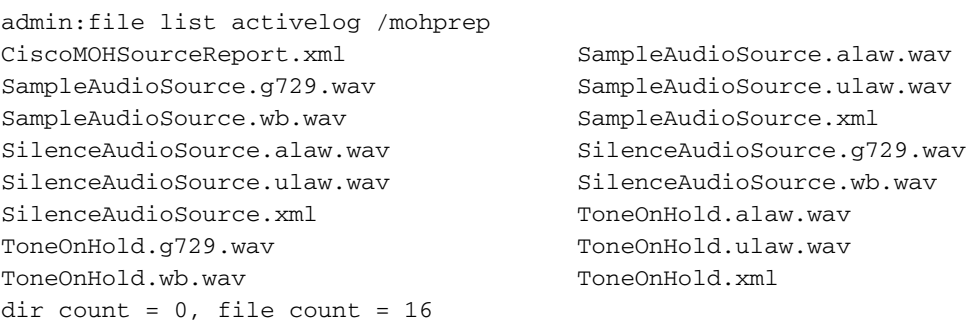

3.次のコマンドを使用して、必要なファイルをダウンロードします。

**file get activelog /mohprep/**

すべてのMoHファイルをダウンロードするには、次のコマンドを使用できます。

**file get activelog /mohprep/\*.wav** 特定のコーデックのすべてのMoHファイルをダウンロードするには、次のコマンドを使用します

```
file get activelog /mohprep/*.
```
admin:file get activelog /mohprep/SampleAudioSource.g729.wav Please wait while the system is gathering files info ...done. Sub-directories were not traversed. Number of files affected: 1 Total size in Bytes: 332600 Total size in Kbytes: 324.8047 Yと入力して続行します。

Would you like to proceed [y/n]? y

Enter Sftp server's details

SFTP server IP: 10.196.121.21 SFTP server port [22]: User ID: cisco Password: \*\*\*\*\* Download directory: /

The authenticity of host '10.196.121.21 (10.196.121.21)' can't be established. RSA key fingerprint is 36:26:52:14:85:75:2f:90:a1:c3:c6:05:93:46:d1:ab. Are you sure you want to continue connecting (yes/no)? yes

Transfer completed. MoHの転送が成功すると、SFTPサーバのルートディレクトリにMoHファイルが見つかります。

このようなエラーメッセージが表示される場合は、SFTPサーバまたはSFTPサーバへの接続に問 題がある可能性があります。この場合は、SFTPサーバの設定や同じサーバへの接続(あるいはそ の両方)を確認する必要があります。

Invalid download directory specified.

The authenticity of host '10.196.121.142 (10.196.121.142)' can't be established.

Could not connect to host 10.196.120.246 on port 22.

.